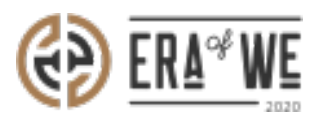

[FAQ](https://support.eraofwe.com/en-US/kb) > [Roaster](https://support.eraofwe.com/en-US/kb/roaster) > [Brand & Experience](https://support.eraofwe.com/en-US/kb/brand-experience-3) > How do I control who can access my shared files  $\&$ [folders?](https://support.eraofwe.com/en-US/kb/articles/how-do-i-control-who-can-access-my-shared-files-folders-3)

How do I control who can access my shared files & folders? Nehal Gowrish - 2021-09-14 - [Brand & Experience](https://support.eraofwe.com/en-US/kb/brand-experience-3)

## **BRIEF DESCRIPTION**

This guide will contain information on how to view who can access shared files/folders as a roaster on FarmLink.

## **STEP BY STEP GUIDE**

1. Log in to your account and navigate to the 'Farmlink'' tab. Select 'File share'.

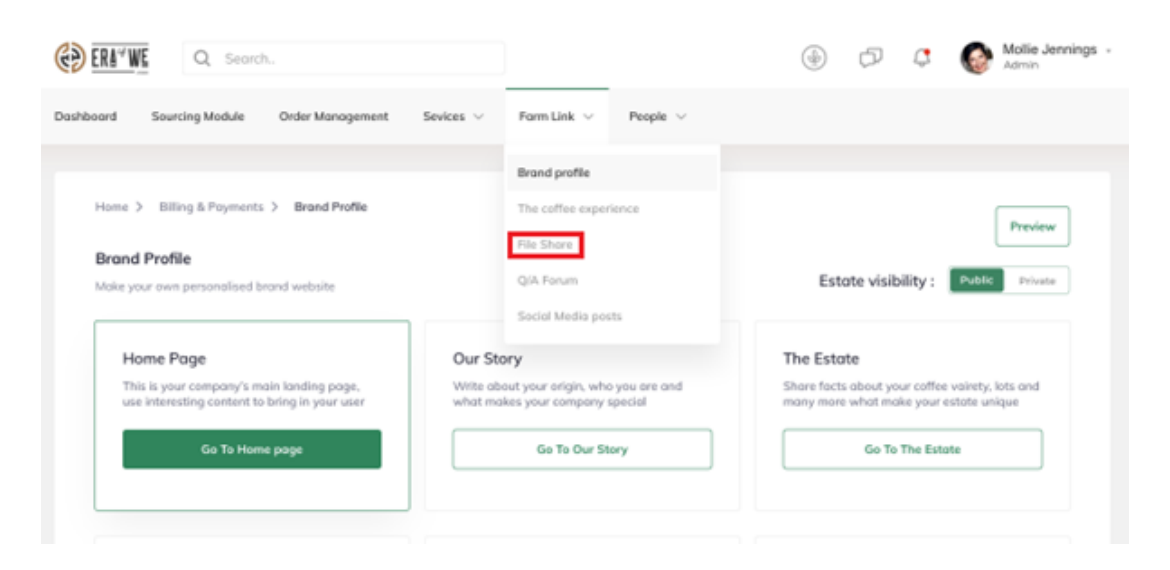

1. Here you will see all your files and folders on Farmlink. Select 'Share' beside the folder/file you wish to check.

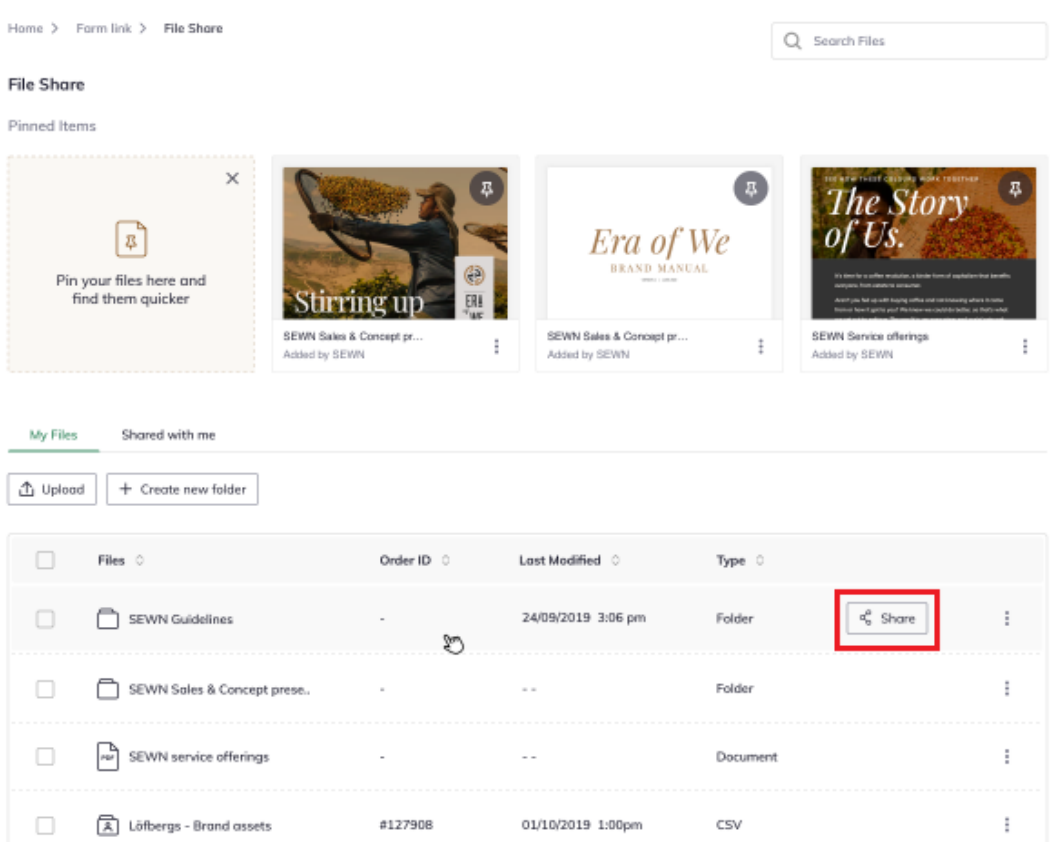

1. Now you'll be able to see the details of the people with access to that particular file or folder. You can also change access levels using the dropdown menu.

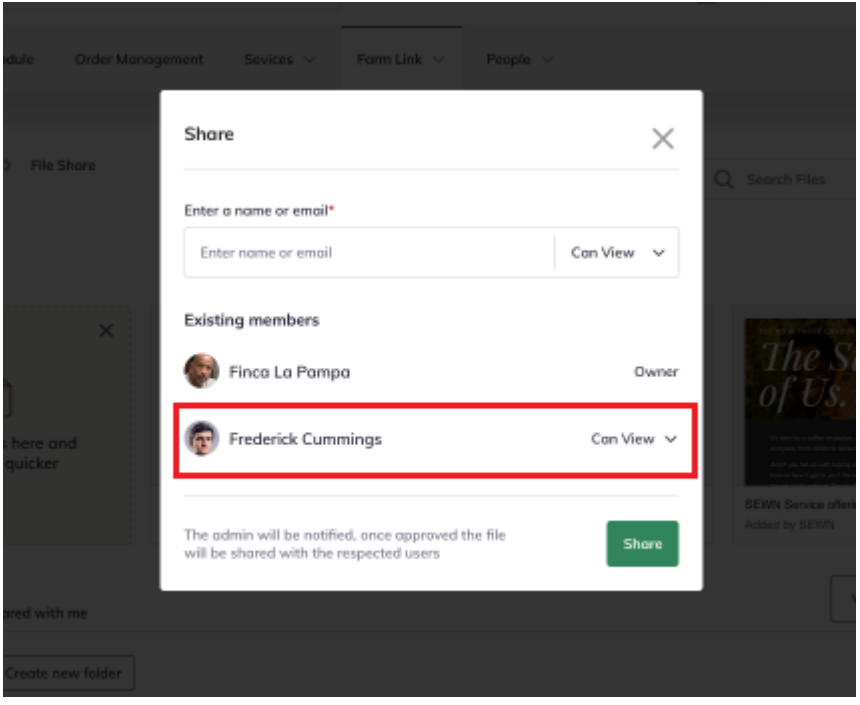

1. Alternatively. for folders, simply open the folder

and you will the see an overview of how many people have access to that folder on

the upper right-hand side of the page.

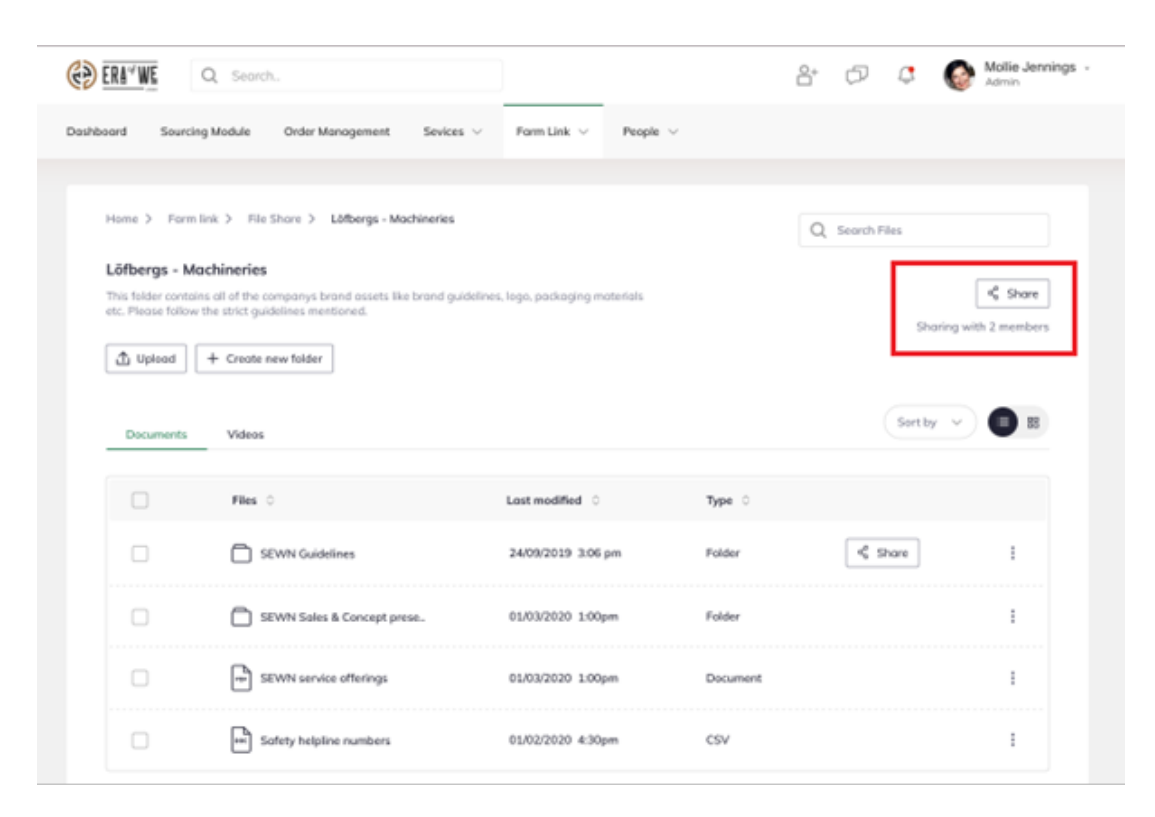